, tushu007.com

<<Windows 1500 >>

 $<<$ Windows  $1500$   $>>$ 

- 13 ISBN 9787900398703
- 10 ISBN 7900398708

出版时间:2004-10-1

 $\langle \cdot, \cdot \rangle$ 

页数:274

字数:300000

extended by PDF and the PDF

http://www.tushu007.com

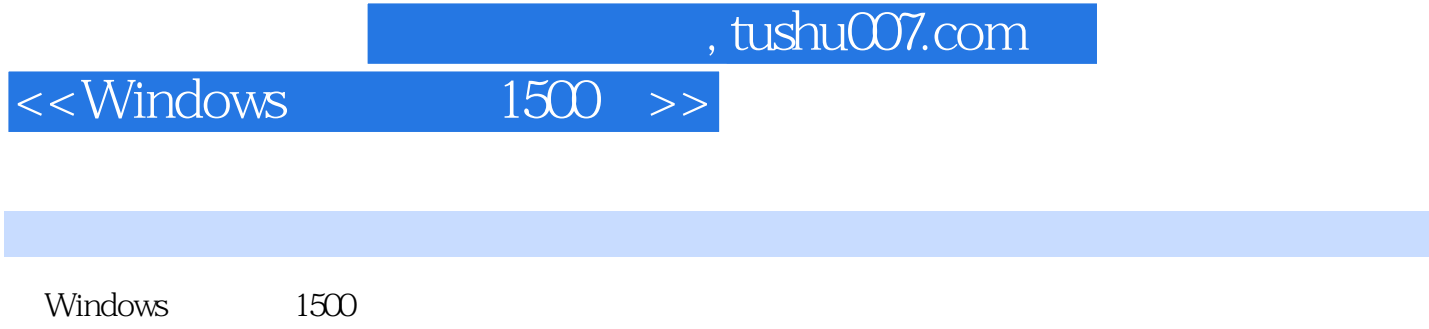

windows was also also well as a set of the windows windows windows windows are the set of the set of the set of the  $\mathbb{R}^n$ 

 $1500$ Windows XP SP2 BIOS Windows 98/Me/NT/2000/XP/2003

<<Windows排困解惑1500例>>

 $1$  1.1  $1$  1. 3. Windows 98 4. Windows XP 5. Windows 2003 6. Windows 7. Windows 8. Windows 9.安装Windows 98为什么用软盘启动不了 10.怎么才知道Windows Me是不是测试版本 11.安 Windows 98Se Metropole and the 12. Windows Metropole 13. Windows IE Outlook EXPress 14. Windows Me "SU0015" 15.安装Windows Me时出现"SU0018"错误提示 16.安装Windows Me时出现"SU0325"的错误提 17. Windows Me 动吗 19.为什么安装Windows Me后,防火墙就不能使用了 20.Windows 2000对计算机硬件配置 21. Windows 2000 22. Windows XP 23.安装Windows XP前的注意事项 24.可否将Windows文件复制到硬盘里再执行安装程序 25. 没有硬件的驱动程序,如何重装Windows 98 26.安装Windows 2000使用哪种分区格式比较好 27. Windows 98 H exe 28. Smartdrv 29. Win98 30. Windows XP, 6 31. 安装Windows 2000后Windows 98所在分区丢失 32.如何在DOS下直接安装Windows XP 33.如何安 Windows 98 Windows XP 34. C Windows 135. 何完全卸载Windows 2000 36.让升级到Windows 2000的Windows 98/NT恢复 37.能否恢复已经升 级到Windows XP的系统 38.如何将Windows XP从硬盘中完全卸载 39.如何从Windows XP恢复 Windows 98 Me 40. Linux Windows 98, 2 1.2 9. No. 2 9.2 9.2 9.2 9.2 AM 1. Windows 98 Me Windows 2000 2. Windows 98 Me Windows XP 3. Windows 98 Me Windows 2003 4. Windows 2000 Windows 98 Me 5. Windows XP Windows 98 Me 6. Windows 2003 Windows 98 Me 7.Win98 Me Win2000  $XP$   $2003$  8.Win2000  $XP$   $2003$  Win98 Me 1.3 1.  $\alpha$  3.  $\alpha$  2.1 Windows 98 1. <sup>"</sup> Ms—DOS" 2. 2. 3.  $\frac{4}{3}$  ,  $\frac{4}{3}$  ,  $\frac{5}{3}$  6.如何使用菜单命令选定文件 7.如何删除文件与文件夹. 8.如何通过"回收站"恢复文件与文  $9.$   $"$   $"$   $10.$   $11.$  $12.$  13. 13. 14. 15. 16.Windows 17. Windows 18. 19. Windows 20. 在Windows中调整键盘的属性 21.如何在Windows中创建启动盘 22.在Windows中如何格式化软 and 24. Windows 23. 在Windows中修复硬盘错误程序 26.如何设置日期和时间 27.Internat有何用途 28.Systray是什 么程序 29.himem.sys是什么文件 30.解决Windows 98启动时间过长的方法 31.如何加  $W$ indows 98 $32.$ 模式 34.如何使用开始菜单中"查找"功能 35.为什么开机后显示画面缩小 36.如何建立双  $37.$ Windows 98 DOS  $38.$  39.如何修改Windows 98原始安装文件路径 40.为何反复检测到显示器 41.Msgsrv32程序为何总 42. msnp32.dll 43. Windows 98 44.  $45.45.47.47.46$  Windows 98 48. Windows 98<br>51. " " 52. Common files  $\rm c$  51.  $\rm s$  53."声音音量"栏为何是灰色 54.文件为何不能直接打开 55.如何解除屏幕保护程序密码 56.没有驱动程序如何重装Windows 98 57.为什么键入"Win"后才能进入Windows 98 58.如何

<<Windows 1500 >>

删除安装程序后出现的垃圾文件 59.如何删除多余的Windows安装文件一 60.如何在Windows 98 e1. e4 Windows 98 e2. Windows 98 e3.<br>B4 Windows 98 e5. Windows 98 e3. 掉Windows登录窗口 64.如何删除Windows 98的用户设置 65.如何找回Windows 98登录对话框 66. 67. Windows 98 68. 2.2 Winflows 2000 XP 1.Windows 2000 2. DNS IIS DHCP  $3.4.4.5$   $5$  DNS  $6$  DNS 7.DHCP 8. "  $\hspace{1.6cm}$  "
Windows XP 9. " " and the state of the UNINDOWS XP, the state of the state of the UNINDOWS XP, the state of the state of the S 10. Windows XP<br>12. "Windows Update" 13.<br>15. WinXP  $14.$  $16.$  $18$  Windows XP () 19.  $20.$  EFS  $21.$ to a 23. Windows XP 24. 25. Windows XP 16 26. NTFS 统中,误删了文件该怎么办 27.为什么我的Windows XP无法正常关机 28.为什么u盘在Windows XP and  $29.$  Windows XP 30. 31.  $\frac{1}{2}$   $\frac{1}{2}$   $\frac{1}{2$ 文件用Media Player播放没有图像 33.安装拼音加加后,一打开窗口就出现"拼音加加" 34.Windows XP<br>
36. Windows XP<br>
37. 36.在Windows XP中如何清除临时文件夹 37.为什么一打开IE,总是自动拨号 38.在WinXP  $39.40$  $\frac{32.}{41.}$  Win98 WlnXP 42. Win2000 WinXP 43. 文件夹 44.在局域网中,怎么由工作组用户改为加入到域中 45.怎么启用或禁用Internet连接防  $46.47.$ 前的"刷新"功能 48.为什么我的"开始"菜单不能自动隐藏 49.为什么在我的Windows XP中 50. Windows XP DirectX 51. WinXP " 使用.NET Pass port" 52.怎样才能完全卸载Windows XP 53."System Volume Information"文件 夹是何物 54.Windows XP SP1有哪些新的功能 55.安装SPl前都需要哪些准备工作 56.怎么安 Windows XP SP1 57. SP1 58.  $59.$  60.  $61.$   $62.$  $63.$ "  $\ldots$ " 意思 65.为什么我的计算机会自动进行注销 66.为何通过Windows Update F载的硬件更新驱动不 能用 67.安装软件时为什么提示"Windows Installer"错误 68.为什么我的QQ和MSN不能发送文 件. 69.为何安装ACDSee后JPEG文件图标还是系统自带的 70.在Windows XP中,如何消除系统" windows XP QQ 71.  $73.74E$   $73.74E$ to the ctrl+Enter that co.cn" 76. IE 闭 77.光驱中放入光盘,系统就会自动播放,该怎样禁止 78.安装Windows XP后,如何看到安 装时的序列号 79."关闭Windows"中的待机、休眠不见了,怎么恢复 80.使用"经典 Windows 2000  $\degree$  81.  $\degree$   $\degree$  (.msc) 82. Windows XP 的默认共享 83.是否能删除"ServicePackFiles"文件夹 84.为何我的ATI显卡在升级到SPl后就不  $85\text{Windows }200\text{ Windows }XP\text{ NTFS}$  86. Ghost Windows 2000  $\begin{array}{cccc} \text{Windows 200} & \text{S1.} & \text{S1.} & \text{S2.} & \text{Windows XP} \\ & \text{S3.} & \text{ServicePackFiles} & \text{S4.} & \text{ATI} & \text{SPI} \\ & \text{S5.} & \text{Windows 200.} & \text{Windows XP} & \text{S7.} & \text{S8.} & \text{Windows XP} \\ \end{array}$  $\frac{32}{89}$  Windows XP  $\frac{32}{90}$  Windows XP

<<Windows排困解惑1500例>>

创建启动盘 91.安装Windows XP之后,如何将FAT32转换为NTFS 92.如何从NTFS转换成FAT32 93. Windows 98 Me 2000 Windows XP 94. Linux Windows XP 95. c Windows 98. 96. 96. 97.  $98.$   $99.$ "  $100.$ 载DVD文件 101.无法远程登录FTP 102.Windows XP系统中巧删AVI文件 103.在WinXP中禁  $104\,\mathrm{WinXP}$  CPU  $100$   $105\,\mathrm{dllhost}$  CPU 占用100% 106.Services.exe造成CPU使用率占用100% 107.CPU使用率占用100%的经典案例 108.如何在WinXP下快速删除闪存 109.实现Windows XP自动登录 110.开启WinXP关闭事件跟 踪程序功能 111.加快Windows XP的开关机速度 2.3 Windows 2003 1.在Win2003中安全释放内存 2.让Windows 2003用上系统还原 3.轻松改变Win2003登录方式 4.Win2003系统自动登录  $5.$  6.Windows 2003  $7.$  $9.$  and  $10.$  and  $11.$  Win2003 享还原 12.在Win2003中快速建立ADSL拨号 13.禁用系统服务QoS 14.设置个性的启动信息或  $15\text{Windows Server } 2003$  16. Windows  $2003$  17. Win2003 18.Windows Server 2003 19.Windows Server 2003 IE 20. Windows XP 21. 22. 调整Windows Media Player的播放模式 23.Windows Server 2003的优化 24.活用Windows 2003的"  $\frac{35}{25}$  26.  $\frac{26}{27}$  $\alpha$  28.  $\alpha$  29.  $\alpha$ 加速功能 31.WinXP/2003系统服务备份与保护 32.用好Windows 2003的Web接口 33.Win2003中Web服务器的配置 34.轻松设置拒绝Windows 2003泄密 35.快速关闭Win2003的三 1. 33 Windows XP SP2 3.1 windows XP SP2 3.1 windows XP SP2 3.1 windows XP SP2 5.<br>1. SP2 5.<br>5. SP2 5. 2. SP2 3. 3. 4 SP2 5.  $SP2$  6. The SP2 8.  $SP2$  9.  $SP2$  10.  $11. SP2$ Ч. SP2 10 11. SP2<br>12. SP2 SP1 13.SP2 14. SP2  $15.$   $32\text{Windows }XP \text{ }SP2$  1.  $\frac{2}{7}$  3.  $\frac{4}{8}$  5.<br>  $\frac{5}{33}$ e a contract of the contract of the contract of the set of the set of the set of the set of the set of the set of the set of the set of the set of the set of the set of the set of the set of the set of the set of the set o  $SP2$  1.  $2$   $SP2$   $3$   $SP2$  IP 地址的提示 4.Windows Update里的v5站点 5.软件的兼容性. 6.安装SP2后CS不能运行 7.  $8.$  SP2. 9.  $10\text{IE}$ 法打开链接 11.杀毒软件无法运行 12.软件StyleXP和SP2的冲突 13.恢复v4版Windows Update 14. Solution of the last 15. See Section 15. See Section 14. See Section 15. 1.SNtServicePackUninstall目录是做什么的 2.调节IE安全等级 3.释放部分弹出窗口 4.SP2的  $5.$  SP2. 6.  $7.$  8. 9. et al. 3.5 windows XP SP2 and 1. and 2. SP2  $3.3$  4.  $5.5$  $6Dr.eye$  2002 7.0E 8. 9.OE HTML 10. 10. Intervention in the 11.Messenger 12.  $\degree$  COOO135" 13. IE  $\degree$  14. SP2 McAfee 15.SP2为什么会禁用Xbm图形格式 16.提高Windows XP SP2多线程访问速度 17.为 Realmagic Hollywood Plus DVD 18. 19. 19. Vindows XP SP2  $20\text{IE}$   $21.$   $22\text{Windows XP SP2}$  $23.2445$  24.445 25.WebOAV 26. et al. 27. Windows XP Windows XP SP2 28.IIS 29.点到点服务失败 30.获得需添加的端口 31.查看Internet连接共享状态第4章 硬件使用问题

%, tushu007.com<br>1500 >>

## $<<$ Windows

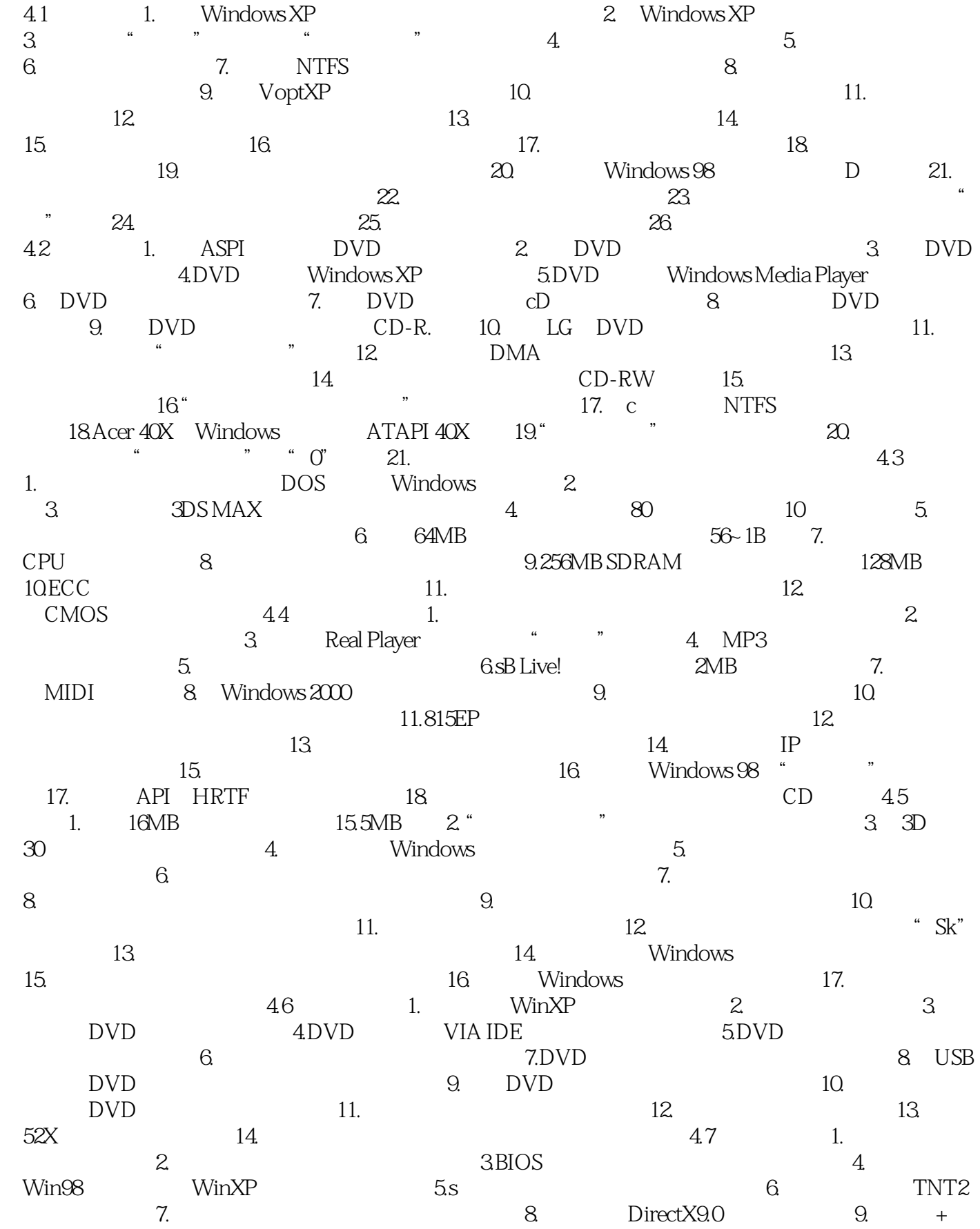

 $<<$ Windows 1500 >>

 $=$  10. $11.$ 12. AC'97 13. 14. 14  $15.$ 17. 18.Norton 2003 7130 4.8 1.  $2.$  $4.3$  5. 5.  $4.9$  1. DV 2. IEEEl394 3.1394  $4.1394$  5.  $1394$  DV 6. 的1394卡编辑生成的DV质量有差异吗 7.用1394卡做DV捕捉时掉帧问题的解决 8.解决不能成功  $9.$  DV  $5.5$   $5.1$   $1.$  Office  $2003$   $2$   $0$   $6$   $2$   $0$   $6$   $6$   $2$   $4$ Excel XP 5. 6. Word 头没有损坏的Excel XP受损文件 7.Excel XP程序运行出故障导致文件受损怎么办 8.用Excel巧妙 e word in the Word in the Mord in the Mord in the Mord in the Mord in the Mord in the Mord in the Mord in the Mord in the Mord in the Mord in the Mord in the Mord in the Mord in the Mord in the Mord in the Mord in the Mord 11. 12. Word 2003 5.2 1.QQ  $2 \hspace{1.5cm} \text{QQ}$   $\text{QQ}$   $3 \text{QQ}$   $4$  $QQ$  5.QQ 5.QQ 6.QQ 7.  $\text{QQ} \hspace{1.5cm} \text{Q} \text{Q} \hspace{1.5cm} \text{Q} \text{Q} \hspace{1.5cm} \text{Q} \text{Q} \hspace{1.5cm} \text{Q} \text{Q} \hspace{1.5cm} \text{10}$  $QQ$  and  $11.$   $QQ$  and  $12.$   $QQ$  and  $13.$   $QQ$ 14. QQ 15. QQ 16. POPO 17. 取POPO好友地址 18.在POPO中添加MSN Messenger好友 19.利用POPO 2004使MSN实现隐身留 20. MSN IP 21. MSN 22. MSN 告 23.MSN不能正常登录 24.取消MSN自动登录 25.Tom—skype中如何搜索"在线好友" 26.Tom-skype不能呼叫好友,显示录音设备错误 27.如何使用Tom-skype命令行 28.Skype可以 在Mac OS、Linux等系统使用吗 29.使用Tom-skype时,计算机死机怎么办 30.Tom-skype出现变 31. Tom-skype 32.Tom-skype \* 1002  $\frac{33}{3}$  33.  $\frac{33}{1}$  33.  $\frac{1}{1}$  $2\text{cm}$  2.1  $4\text{cm}$ wMV 5. Media Player Classic 6. 7. Easy Realmedia Editor AVI 8. 9.  $10.11.$  RM  $12.$  $13\text{RM}$  14.DivX 15.MPEG 16. StreamBox ASF 17. 18. 19. a 20. RMVB 21. DVDRip  $23.$  24.  $5.4$  1. 解FlashGet自动下载之谜 2.下载网页上的Flash动画 3.冲破限制,加快网际快车下载速度 4.MP3文件下载后自动加入"当天日期.m3u" 5.RAR文件下载后自动解压 6.不同格式文件自 动识别处理 7.设置FlashGet不自动捕捉 8.解决FlashGet假死问题 9.去掉FlashGet 1.6中的3721 10. 11. FlashGet 12. 变FlashGet线程数和任务数 13.为何FlashGet无反应 14.在FlashGet中禁止PASV模式 15.下 载Flash里的画中画 16.Net Transport突破单线程下载的限制 17.图片下载一步到位 18.让不同 版本FlashFXP的站点密码明文显示 19.避免FlashFXP的重新注册请求 20.让FlashFXP下载队列自 动载入 21.让IE与FlashFXP紧密合作 22.让内网用户连接站点更顺畅 23.FlashGet帮你修 VCD 24. FlashFXP 25. 26. 26.  $6\quad$  BIOS  $6.1$  BIOS  $1.$  BIOS  $2.2$ 3.CMOS CMOS 4. BIOS 6.2 B10S 1.BIOS 2DOS BIOS 3.Windows BIDS 4BIOS 5. Boot Block

## <<Windows 1500 >>

BIOS 6. Flash Recover Boot Block BIOS 7. BIOS 6.3 BIOS 1.POST 2.POST 3.POST 4 BIOS 事项 5.主板无法刷新BIOS 6.升级BIOS时提示Unknown FlashType 7.更新时显示BIOS硬件信 8. AwardBIOS "Insufficient memory" 9. "The Program File's part number does not match With your System" 10. "Program Chip Failed" 11. BIOS 12.BIOS 12.BIOS 13.BIOS<br>
Windows XP 7 7.1 5 6 2<br>
Windows 98 4 5 6  $W$ indowsXP  $7$   $7.1$   $1.4$   $2$   $3.5$  $W$ indows 98  $4.$   $5.$   $6.$   $7.$ 删除失效的文件关联 8.删除已卸载软件的残留键值 7.2 MS—DOS下的注册表编辑 1.如何导出  $2.3$  3.  $4.5$  5.  $4.7$ et also discurse of the Secure-It and the Secure-It and the Secure-It and the Secure-It and the Secure-It and  $8\,$  $7.3$  example  $1.$ 2.  $\ldots$   $\ldots$   $\ldots$   $\ldots$   $\ldots$  3.  $\ldots$  4. MS-DOS  $5.6$  6.  $7.8$  $9.$  10. BAT 11.  $12.$  Quick View  $13.$   $14.$  $\frac{15}{15}$  MP3 16. " 17. 18. https://www.fract.com/inductory/inductory/inductory/inductory/inductory/inductory/inductory/inductory/ and 21. The contract of the 21. Contract of the 21.  $1.$  " "  $2.$  " "  $3.$  " " 4. " " "Windows " 5. " " 6. " "图标 7.从桌面卜删去"回收站" 8.扩展"回收站"菜单 9.增加命令到"回收站"菜单中 10. 11. " " 12. " " " " 13.  $\frac{a}{14}$  " " "15. 16. 17. 18.  $19.$   $20.$ 21.  $MS-DOS$  22.  $23$  $Hedit"$  24. 24. The 25 22.  $7.5$  1. Windows 2000  $2.$  3. DLL 4. I0  $\overline{6}$  USB  $\overline{7}$  AVI 8. Windows XP 9. 10. Windows XP 时chkdsk的等待时间 11.修改注册表优化Windows文件系统 12.防止Windows NT打开大文件时出  $13.$  14.  $14.$ 16. 17. " 18. 18.  $19.$   $20.$ Windows 22. 23. Convert.exe NTFS 24. 25. " " 26.  $27.$  $29.$   $30.$   $31.$  $32.$  33. MFT 34.  $83.$ 35. Windows 36. \$37. HTML 功能 38.让被复制的文件保持原有的信息 39.定制磁盘整理程序 40.磁盘碎片整理时禁止屏  $41.$   $42.$   $DLL$   $43.44.$  $45.$   $46.$   $46.$   $47.$   $47.$ als the contract of the contract of the contract of the contract of the contract of the contract of the contract of the contract of the contract of the contract of the contract of the contract of the contract of the contra  $\frac{43}{10}$  1. Windows 9x  $\frac{43}{2}$  windows 1. example 3. Company in the Windows  $\alpha$  and  $\alpha$ . The Mindows  $\alpha$ 

<<Windows 1500 >>

 $5.$  6.  $7.$  $\left( \begin{array}{ccccc} 0.988 & 0.9888 & 0.9888 & 0.9888 & 0.9888 & 0.9888 & 0.9888 & 0.9888 & 0.9888 & 0.9888 & 0.9888 & 0.9888 & 0.9888 & 0.9888 & 0.9888 & 0.9888 & 0.9888 & 0.9888 & 0.9888 & 0.9888 & 0.9888 & 0.9888 & 0.9888 & 0.9888 & 0.9888 & 0.9888 & 0$ 11.  $12$  13. 14. "Microsoft " 15. 中隐藏"Shutdown"按钮 16.禁止选择字体大小 17.改变"添加/删除程序"的"安装/卸载" 18. **19. 19. 19. 19. 19. 19. 19. 19. 19. 19. 19. 19. 19. 19. 19. 19. 19. 19. 19. 19. 19. 19. 19. 19. 19. 19. 19. 19. 19. 19. 19. 19. 19. 19. 19. 19. 1** 板"中的"网络"属性 21.禁用控制面板 22.隐藏控制面板/显示中的各个选项 23.隐藏"  $\degree$  24.  $\degree$  25.  $\degree$  26. 事件记录 27.从开始菜单中删除"图片收藏"图标 28.让Windows口令必须为数字和字母 29.  $\frac{a}{2}$  , we can accord  $\frac{a}{30}$  31. 32.从网络邻居中屏蔽"整个网络" 33.隐藏控制面板中网络标识页的部分项目 34.隐藏控制 面板中网络访问控制页 35.从网络邻居中屏蔽"工作组" 36.隐藏键盘注释 37.禁止桌面主  $38.$   $39.$  $41.$  "  $22.$  " 43. The contract of 44. The contract of the contract of 45. New York is not defined as  $45.$ 的"文档"菜单项 46.屏蔽"添加/删除"中"更改或删除程序" 47.屏蔽"添加/删除"项中 48. " CD—ROM " 49.  $\frac{1}{2}$  ,  $\frac{1}{2}$  ,  $\frac{1$  $\frac{1}{2}$  " 53. " " 54. "  $\frac{1}{25}$  55.  $\frac{1}{25}$   $\frac{1}{25}$   $\frac{1}{25}$   $\frac{1}{25}$   $\frac{1}{25}$   $\frac{1}{25}$   $\frac{1}{25}$   $\frac{1}{25}$   $\frac{1}{25}$   $\frac{1}{25}$ 章 组策略问题 8.1 组策略入门 1.组策略与注册表 2.在Windows 98中应用组策略 3.使  $\frac{1}{3}$  Windows 2000 XP 2003  $82 \t q-w \t 1.$  2.  $3$  $\frac{a}{a}$  , which is the set of  $\frac{a}{b}$  , which is the set of  $\frac{a}{b}$  , which is the set of  $\frac{a}{b}$  , which is the set of  $\frac{a}{b}$  6.隐藏"我的文档"上下文菜单中的"属性" 7.不将最近打开的文档添加到网上邻居 8.给" 开始"菜单减肥 9."关闭用户跟踪"设置 10.隐藏"开始"菜单和通知区域上的弹出式文本 11. " "  $12.$ " " " "  $13.$ " " "  $\frac{14}{16}$  " 15. " " 16.  $\frac{1}{2}$  , and  $\frac{1}{2}$  , and  $\frac{1}{2}$  , and  $\frac{1}{2}$  , and  $\frac{1}{2}$  , and  $\frac{1}{2}$  , and  $\frac{1}{2}$ 在Windows XP中设置用户权限 3.删除和禁用桌面相关选项 4.禁止访问"控制面板" 5. 为WinXP的文件和文件夹设置审核 6.隐藏"我的电脑"中指定的驱动器 7.防止从"我的电脑"  $8.$  9. 9. 10. 11.  $12.$  13.  $13.$ 15. Windows XP Guest 16. Windows XP  $17.$  18. 18. 19. 20.  $CD–ROM$  21. TCP IP  $22$ .  $23$ 立空连接 24.让135端口自行关闭 25.妙用组策略增强Windows xP共享资源安全第9章 各种浏览器 0.1 MaxthoB 1. Maxthon 2. Active 3. 上网隐私 4.文件下载轻松控制 5.用Maxthon下载Flash动画 6.用Maxthon过滤漂浮Flash广告 7.MylE2 Maxthon 8. Maxthon 9.Maxthon 10Maxthon 11. Maxthon IE 9.Maxthon 10.Maxthon 11. Maxthon IE 12. 13. Maxthon 14. 14. 15. 9.2 MyIE2<br>1. MyIE2 16. 15. 15. 9.2 MyIE2 题 1.让MyIE2"通吃"各种网页 2.设置最爱链接 3.巧妙快速保存文件 4.用MyIE2轻松玩  $\frac{1}{2}$  7.MylE2  $\frac{1}{2}$  8. MylE2 12 9. 13 MylE2 10 MylE2 14 11. MylE2 12. 13. MyIE2 15. 16. MylE2 17.MyIE2

%, tushu007.com<br>1500 >>

## $<<$ Windows

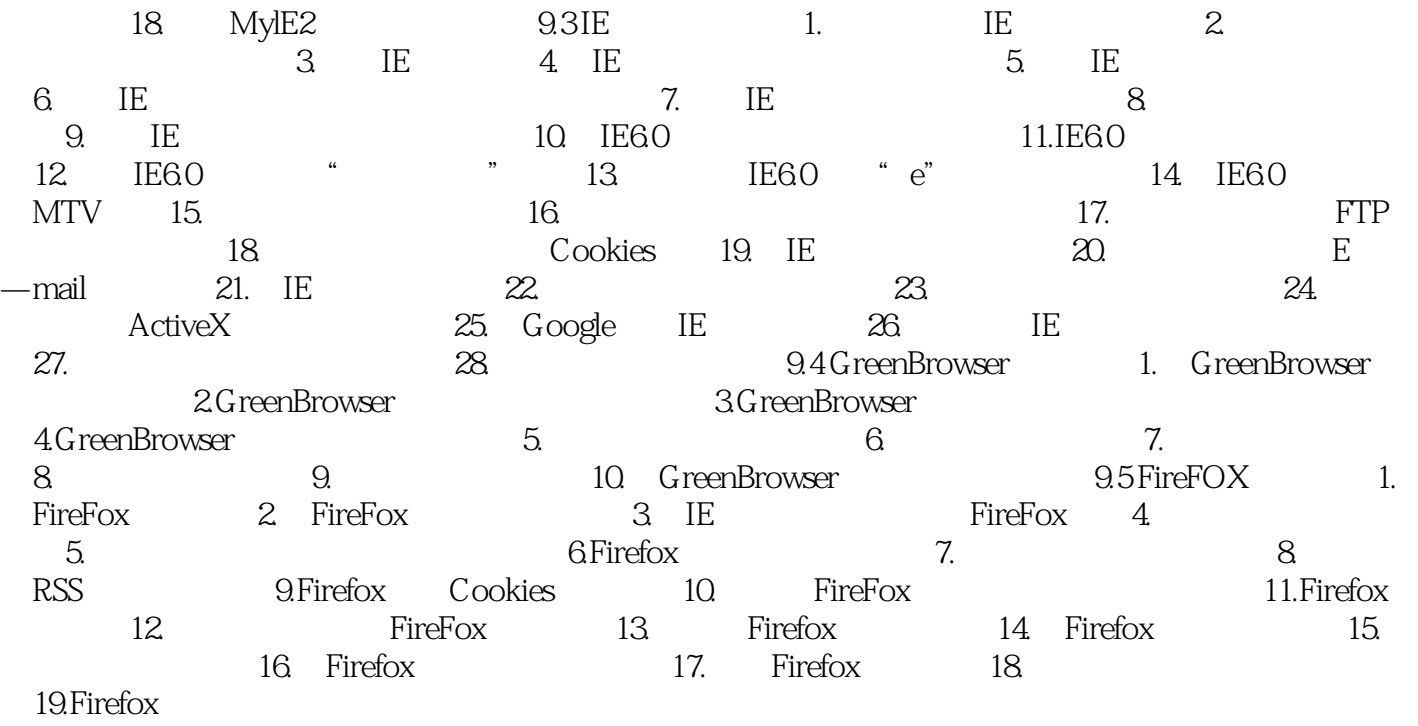

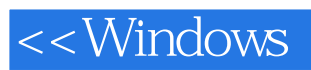

本站所提供下载的PDF图书仅提供预览和简介,请支持正版图书。

更多资源请访问:http://www.tushu007.com